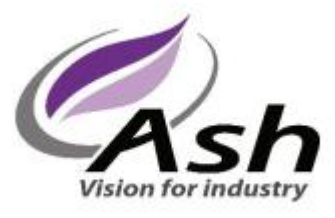

# **Stolný digitálny mikroskop Inspex HD1080p**

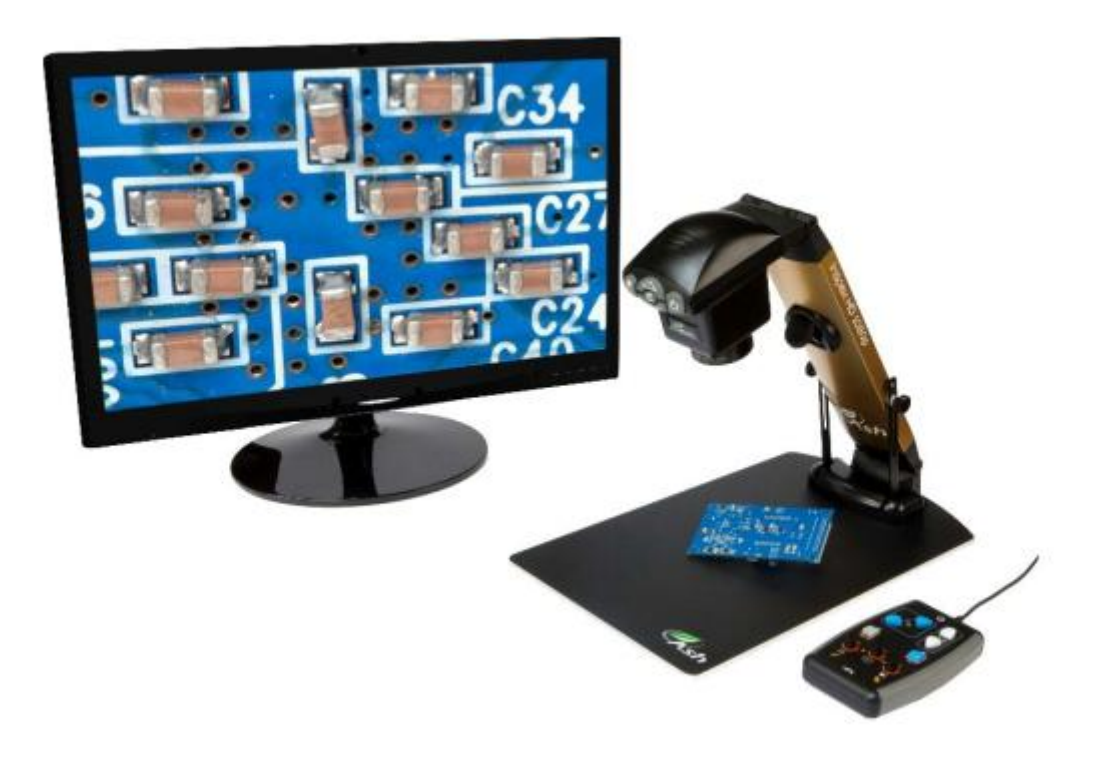

## *Užívateľská príručka*

Vydanie 1.0

### **Obsah**

- 1. Obsah balenia
- 2. Inštalácia
	- a. Káble
	- b. Prispôsobenie výšky
	- c. Prispôsobenie svetla
	- d. Nožný spínač
- 3. Kontrolky
	- a. Vypnúť/Zapnúť
	- b. Zachytiť
	- c. Zväčšenie
	- d. Úroveň zväčšenia OSD
	- e. Prehľad
	- f. Jas
	- g. Predvolené nastavenia
- 4. Hlavné kontrolky menu
- 5. Kontrola hlavného menu externou klávesnicou
- 6. Zmena makro šošovky objektívu
- 7. Vyhľadanie poruchy a. Zmena obnovovacej frekvencie výstupu
- 8. Údržba Inspex HD
- 9. Aktualizácia mikroprogramového vybavenia
- 10. Technické detaily
- 11. Prehlásenie o konformite
- 12. Záruka

### **Obsah balenia**

Vaše balenie Inspex HD 1080p obsahuje:

- Inspex HD 1080p
- · Objektív 4D nasadený
- · Zdroj napájania
- · HDMI kábel
- · Operačný manuál
- · Uzemňovací káblik
- · USB pamäťovú kartu

Voliteľné

- · Externá klávesnica KP1
- · Nožný spínač

Prosím, ponechajte si pôvodné balenie v prípade, že bude potrebné zariadenie vrátiť na servis alebo opravu.

### **Inštalácia**

#### **Káble**

Zapojte zdroj napájania do sieťovej zásuvky. Zasuňte prívodný kábel zdroja napájania do zadnej časti zariadenia Inspex HD 1080p, ako je ukázané nižšie.

Zasuňte HDMI kábel do Inspex HD 1080p a druhý koniec do HDMI kompatibilného monitora.

Zasuňte externú klávesnicu (voliteľné) do Mini-Din zásuvky.

Zasuňte nožný spínač (voliteľné) do zásuvného kontaktu v spodnej časti zariadenia.

#### Stolný Inspex 1080p, pohľad z profilu

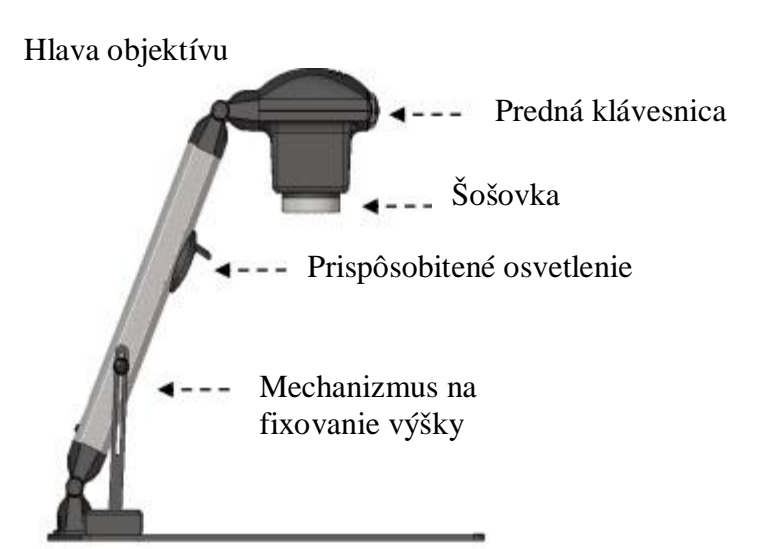

Stolný Inspex 1080p, pohľad zozadu

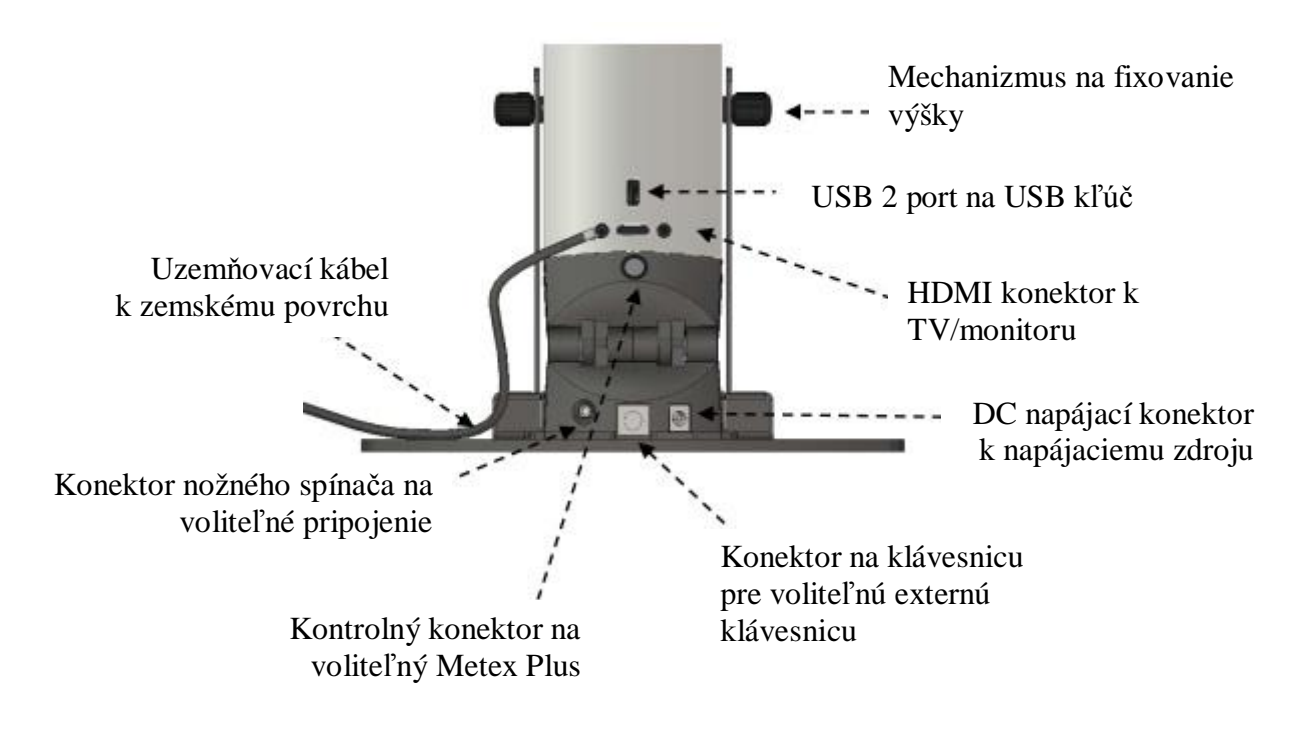

#### **Prispôsobenie výšky**

Pohybujte hlavicou objektívu do správnej výška nad stolom určenej podľa ohniskovej dĺžky používanej šošovky. Zafixujte pozíciu zatiahnutím dvoch gombíkov po stranách zariadenia.

Šošovka +4 vyžaduje vzdialenosť približne 250mm medzi šošovkou a stolom. Šošovka +5 vyžaduje vzdialenosť približne 200mm medzi šošovkou a stolom.

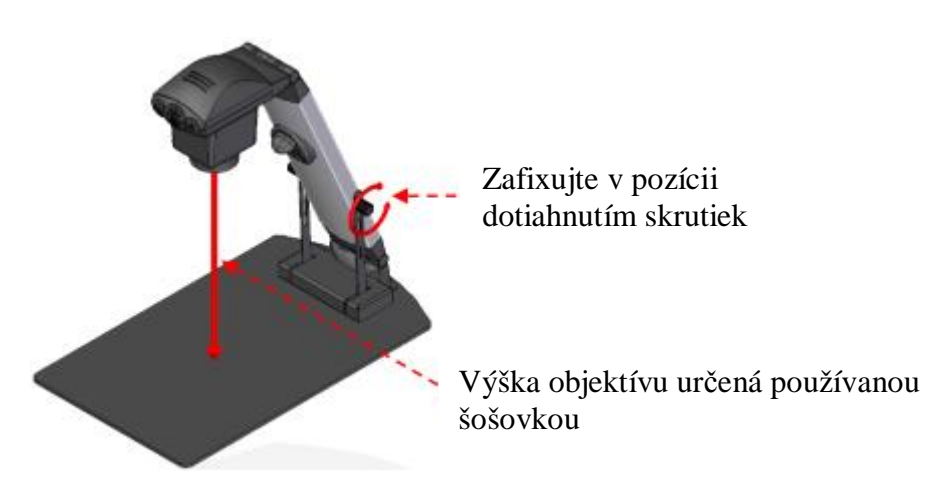

#### **Prispôsobenie osvetlenia**

Svetlo je možné otáčať, ako je ukázané nižšie. Malo by byť prispôsobené tak, aby osvetľovalo oblasť snímaného obrazu.

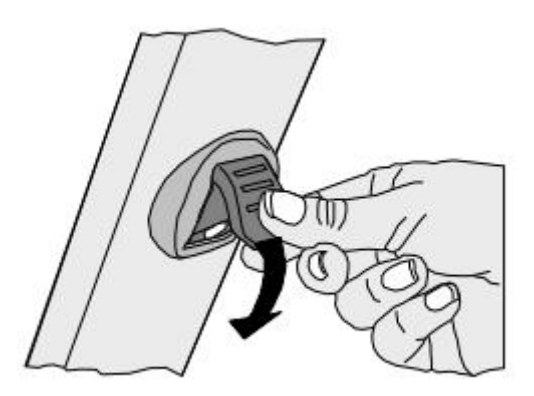

#### **Nožný spínač**

Ku Stolnému Inspex HD 1080p je dostupný nožný spínač. To umožňuje nastavovať priblížovacie funkcie. Ľavý pedál približuje a pravý oddiaľuje. Toto je užitočné na približovacie funkcie bez použitia rúk.

Na použitie nožného spínača jednoducho zasuňte konektor do zásuvky nožného spínača na spodnej zadnej strane zariadenia. Na lokalizovanie zásuvky pozri diagram na predchádzajúcej strane.

### **Kontrolky**

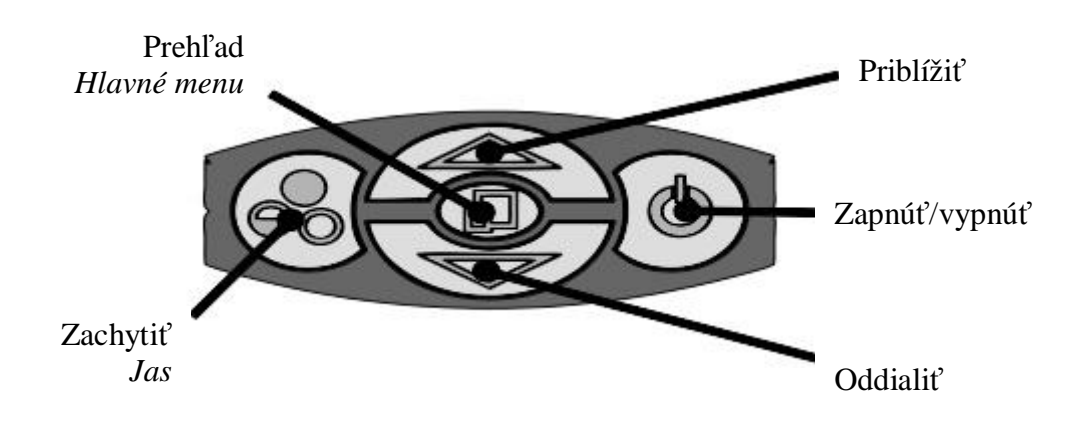

#### **Zapnúť/Vypnúť**

Na zapnutie stlačte tlačidlo Zapnúť/Vypnúť. Na obrazovke sa objaví modrý obrázok a pár sekúnd potom sa objaví obraz z objektívu. Ak nie, použite ďiaľkové ovládanie alebo kontrolný panel vášho monitoru na prepnutie do vhodného vstupu pre Inspex HD 1080p. Opätovné stlačenie tlačidla Zapnúť/Vypnúť vypne Inspex HD 1080p.

#### **Zachytiť**

- · Na použitie tejto funkcie vložte do USB portu USB kľúč.
- · Keď systém odhalí kľúč, oznámi "USB Key Ready" (USB kľúč pripravený)
- · Keď máte obraz, ktorý chcete zachytiť, jednoducho stlačte tlačidlo Zachytiť.
- · Systém ukáže, že sa snímka ukladá do pamäti a keď sa ukladanie ukončí.
- · Snímka je uložená vo formáte 1920x1080 bitmap (BMP).
- Názov snímky je dátum a čas označený a uložený v tomto formáte: "IMG-DátumČas.bmp"
- · Vysuňte USB a na zobrazenie uložených snímok použite PC

**Poznámka:** USB kľúč musí byť v FAT formáte súborového systému. V žiadnom inom formáte nebude fungovať.

#### **Zväčšenie**

Na zväčšenie snímky stlačte tlačidlo Priblížiť a Oddialiť na zmenšenie veľkosti snímky. Zariadenie vydá zvuk, keď dosiahne maximálnu alebo minimálnu úroveň priblíženia.

#### **Úroveň zväčšenia OSD**

Aktuálna úroveň zväčšenia, napr. "x30", je zobrazená, aby ukázala úroveň zväčšenia 30. Keď sa zväčšenie zmení z optického na digitálne priblíženie, je zobrazené taktiež "d", napr. "x60d" pri úrovni zväčšenia 60 a v digitálnom priblížení.

#### **Prehľad**

Prehľad vám umožňuje bezproblémovo lokalizovať bod záujmu na zobrazovanom objekte. Stlačte a pustite tlačidlo Prehľad, aby sa na objektíve vynulovalo priblíženie a navrátilo do módu plných farieb. V strede obrazovky je zobrazený krížik ako pomôcka k lokalizácii. Umiestnite pod záujmu pod krížik a stlačte akékoľvek stlačidlo, aby sa zväčšenie navrátilo na predošlú úroveň.

#### **Jas**

Jas obrazu môže byť prispôsobená vašim preferenciám. Prispôsobenie jasu je dostupné stlačením a podržaním tlačidla Zachytiť (mali by ste počuť pípnutie). Ďalej použite tlačidlá Priblížiť a Oddialiť, aby ste prispôsobili jas obrazu na želané hodnoty. Znova stlačte tlačidlo Zachytiť, aby sa uložili nastavenia a ukončil mód úprav. Vybrané nastavenie bude uložené a následne použité v tomto móde operácií.

#### **Predvolené nastavenia**

Na návrat k pôvodným nastaveniam zvuku, osvetlenia, osvetlenia a počet snímok za sekundu stlačte pri zapínaní Inspex HD 1080p tlačidlo Zachytiť.

Predvolenými nastaveniami sú: svetlá zapnuté, zvuk zapnutý a počet snímok za sekundu bol pre vašu krajinu nastavený pred doručením.

### **Kontrolky v hlavnom menu**

- Na vstup do hlavného menu stlačte a 3 sekundy podržte tlačidlo Prehľad.
- · Menu sa objaví vo vrchnej časti obrazovky vrátane navigačných kontroliek menu.
- · Na ukončenie menu kedykoľvek stlačte tlačidlo Prehľad.

V menu sú dostupné nasledujúce možnosti.

**Zvuk:** Zapnúť/Vypnúť Aktivovať alebo deaktivovať zvukový systém.

**Osvetlenie:** Zapnúť/Vypnúť Aktivovať alebo deaktivovať LED osvetlenie.

#### **Zameriavač:** Zapnúť/Vypnúť

Aktivovať alebo deaktivovať dve umelo generované línie, ktoré sa objavujú na obrazovke v horizontálnom aj vertikálnom smere a ktoré sa pretínajú v strede obrazovky.

#### **Zameriavač:** Dlhšie/Kratšie

Vyberte veľkosť zameriavača – kratšiu alebo dlhšiu.

**Farba zameriavača:** Biela/Zelená/Modrá/Červená/Žltá/Fialová/Tyrkysová Vyberte farbu zameriavača.

#### **Jas:** Úrovne 0-14

Jas obrazu môže byť prispôsobený, aby vyhovel vašim požiadavkam.

#### **Vyváženie bielej:** Zapnúť/Vypnúť

Vyváženie bielej znamená proces uistenia, že sa na vašich snímkach biela javí ako biela. To napomáha vyhnúť sa farebným odleskom, ktoré pochádzajú z rôznych svetelných zdrojov – slnka, rozžhavených a svetielkujúch žiaroviek.

Umiestnite pod objektív biely objekt (tak, aby zaberal minimálne polovicu obrazu) a zapnite vyváženie bielej.

Na opätovné vyváženie vypnite vyváženie bielej a znova zapnite.

\*Poznámka: Údaje vyváženia bielej sa po vypnutí zariadenia stratia.

#### **Uzamknutie zaostrenia:** Zapnúť / Vypnúť

Zapnutie uzamknutia zaostrenia sa vypne možnosť automatického zaostrenia a uzamkne zaostrenie v aktuálnom nastavení. Vypnutie uzamknutia znova umožní automatické zaostrenie.

#### **Infračervená:** Zapnúť / Vypnúť

Za normálnych okolností systém odfiltruje infračervené svetlo. Zapnutie infračervenej tomuto spektru svetla umožňuje prejsť objektívom.

Keď je infračervená zapnutá, snímka sa automaticky stáva čiernobielou.

#### **WDR objektívu:** Vypnúť / WD /VE

Mód široko dynamického rozsahu (WDR) je funkcia na rozdeľovanie snímky na niekoľko oddielov a opravu zablokovaných tieňov a blown-out zvýraznení podľa rozdielov v intenzite.

Umožňuje vám zobrazovať snímky s veľkými rozdielmi intenzity.

**WD –** Snímky so širokým dynamickým rozsahom sú opätovne vytvorené kombináciou signálov dlhej expozície so signálmi vysokej intenzity získanými krátkou expozíciou.

**VE –** Použitím zosilovača viditeľnosti (VE) sa tmavšie časti v objektíve ukážu jasnejšie, a taktiež sa automaticky opraví jas a kontrast, aby sa tieto časti ukázali jasne bez preexponovania.

Vyberte možnosť, ktorá vo vašej aplikácii ukazuje najlepší výsledok.

#### **R šumu:** 0-5

Funkcia redukcie odstraňuje šum, aby sa poskytli jasnejšie snímky.

#### **Veľkosť obrazovky:** 7-100

Zadajte veľkosť vášho displeja v palcoch (merané diagonálne). Táto veľkosť sa používa na výpočet úrovne zväčšenia.

#### **Dioptria šošovky:** 1-15

Zadajte číslo dioptrie šošovky použitej na objektíve.

**Ukázať OSD:** Zapnúť / Vypnúť Vypnutie OSD odstráni z obrazovky všetky statické oznámenia.

**Čas:** xx:xx Zadajte aktuálny čas počínajúc minútami a potom hodinami. Poznámka: Čas a dátum sa používaú jedine na označenie zachytených snímok.

**Dátum:** xx/xx/xxxx Zadajte aktuálny dátum začínajúc dňom, mesiacom a potom rokom.

Poznámka: Čas a dátum sa používajú jedine na označenie zachytených snímok.

**Verzia:** xxxxxxxxxx Zobrazuje verziu systému. To môže byť požadované v záležitostiach ohľadne technickej podpory.

### **Kontrola hlavného menu externou klávesnicou**

Ak využívate voliteľnú externú klávesnicu KP1, tlačidlá Priblížiť a Oddialiť sa môžu používať namiesto vertikálnych šipok prednej klávesnice.

Klávesa Zaostrenie externej klávesnice sa môže používať namiesto tlačidla Zachytiť na prednom paneli.

Tlačidlo zachytiť sa môže používať na ukončenie menu.

### **Zmena makro šošovky objektívu**

Inspex HD 1080p je dodávaný s Ø52mm šošovkou s ohniskovou dĺžkou 250mm (veľkosť dioptrie 4+). Do objektívu je zavedená použitím prispôsobovacieho člena, ktorý má na jednej strane veľkosť závitu 46mm a 52mm na druhej strane.

Šošovka môže byť nahradená inou Ø52mm šošovkou použitím existujúceho prispôsobovacieho člena alebo Ø46mm šošovkou, čo vyžaduje odstránenie prispôsobovacieho člena a zavedenie priamo do objektívu.

Vezmite na vedomie, že šošovka s menšou ohniskovou dĺžkou môže vyžadovať, aby sa Inspex HD 1080p nastavil nižšie pre zachovanie ohniskového rozsahu a naopak pri vyššej ohniskovej dĺžke.

### **Vyhľadanie poruchy**

#### **Zmena obnovovacej frekvencie výstupu**

Väčšina monitorov a HD televízorov môžu zobrazovať rôzne odlišné štandardy HD signálov, avšak niektoré nemôžu. Ak váš monitor/TV nezobrazuje snímku z Inspex HD 1080p, mali by ste vyskúšať nasledovné: Vypnite Inspex, stlačte a podržte tlačidlo Prehľad a zapnite zariadenie. To zmení zariadenie z 50Hz módu na 60Hz a naopak. Zaznie sekvencia pípnutí potvrdzujúcich zmenu frekvencie.

### **Údržba Inspex HD 1080p**

Nedotýkajte sa šošovky. Znečistenie šošovky sa bude javiť ako rozmazaný alebo zahmlený obraz alebo ako nejasné body na obrazovke. Ak ste presvedčení,že je šošovka znečistená, vyčistite ju **mäkkou**, suchou handrou využívajúc minimálny tlak. Keď sa šošovka leští alebo natiera, **nepoužívajte** mokrú alebo drsnú handru; vyhnite sa pri čistení saponátom, abrazívnym látkam alebo rozpúšťadlám.

VAROVANIE: Nikdy nehľaďte priamo do zdroja LED svetla dlhšie, než je nutné.

Ak sa používaním uvoľnili pánty, môžu byť utiahnuté inbusovým kľúčom. Aby ste tak urobili, vložte inbusový kľúč do hlavice šrúby. Otočte každou šrúbouv smere hodinových ručičiek asi štvrtinu závitu. Nepreťahujte.

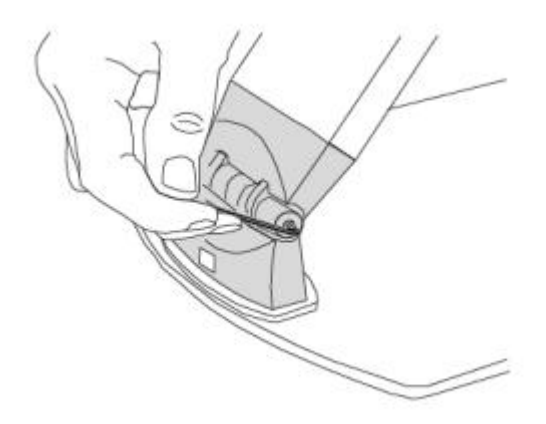

Používajte jedine priložený napájací zdroj a pravidelne skontrolujte kábel, či nie je poškodený.

### **Aktualizácia programového vybavenia**

Inspex HD 1080p obsahuje funkciu aktualizácie mikroprogramového vybavenia, ktorá umožňuje konečným užívateľom inštalovať nové verzie mikroprogramového vybavenia, ktoré zahŕňa nové pridané možnosti a opravy nedostatkov predošlého vybavenia.

- 1. V USB flash disku vytvorte adresár s názvom "Upgrade" (Aktualizácia). Ak adresár už existuje, vymažte z neho všetky súbory.
- 2. Do tohto "Upgrade" adresára skopírujte dva aktualizačné súbory. Súbory by mali byť vo formáte "ARMxxxx.Bin" a "FPGAxxxx.Bin". "xxxx" označuje číslo verzie.
- 3. Na vstup do funkcie aktualizácie mikroprogramové vybavenie, zapnite systém stlačením šípkových kláves Priblížiť a Oddialiť na prednom paneli.
- 4. Po vstupe do tejto funkcie vydá systém dlhý zvuk.
- 5. Svetlo bude blikať a vydá sa pípavý zvuk, dokým sa neodhalí USB flash disk. Ak nie je detekovaný žiadny disk, systém sa približne po 30 sekundách vypne a uvedie do normálu.
- 6. Ak chcete ukončiť funkciu aktualizácie mikroprogramového vybavenia, jednoducho vypnite systém stlačením tlačidla Vypnúť/Zapnúť.
- 7. Keď sa detekuje USB flash disk
	- a. Funkcia aktualizácie mikroprogramového vybavenia vyhľadá v adresári "Upgrade" prvý súbor vo formáte "ARMxxxx.Bin" a aktualizuje ARM procesor.
	- b. Funkcia aktualizácie mikroprogramového vybavenia potom vyhľadá prvý súbor vo formáte "FPGAxxxx.Bin" a aktualizuje FPGA mikroprogramové vybavenie.
- 8. Poznámka: Funkcia aktualizácie mikroprogramového vybavenia použije prvý súbor s názvom v správnom formáte. Teda sa odporúča, aby ste mali iba verziu mikroprogramového vybavenia, ktorú chcete nainštalovať do "Upgrade" a nie viaceré verzie.
- 9. Počas procesu aktualizácie sa budú vydávať pípavé zvuky, ktoré naznačujú postup.
- 10. Keď je aktualizácia ukončená, systém sa automaticky reštartuje s novou verziou.

#### **Dôležité**

Ak je USB flash disk odpojený počas procesu aktualizácie alebo obsahuje poškodený súbor, systém zlyhá a proces aktualizácie bude nutné opakovať.

### **Technické detaily**

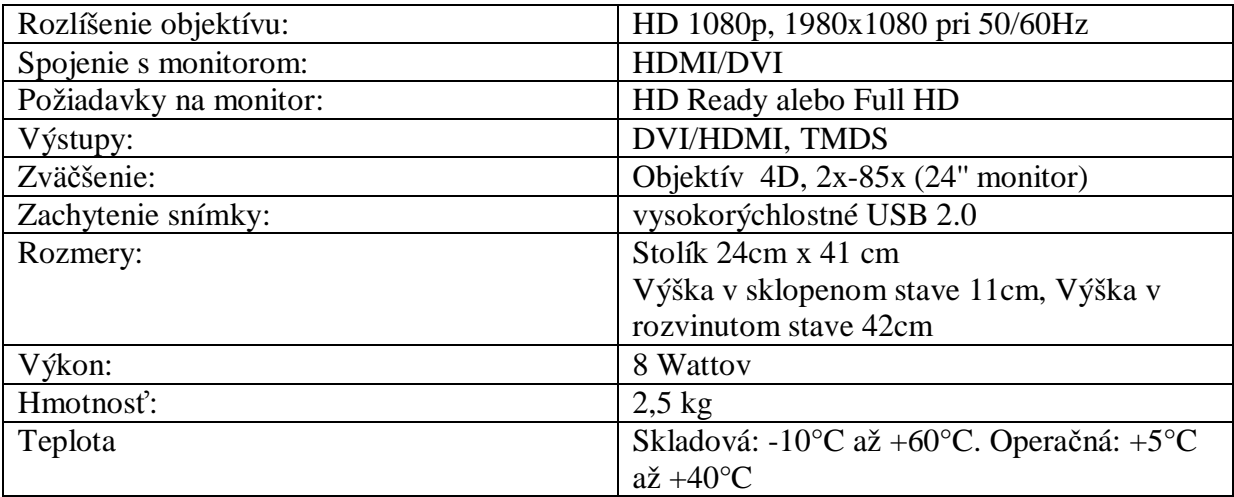

Keďže sa pokúšame naše produkty neustále zlepšovať, informácie v návode sa môžu zmeniť bez predchádzajúceho upozornenia.

### **Prehlásenie o konformite**

My, Ash Technologies Ltd., prehlasujeme na svoju vlastnú zodpovednosť, že produkt Inspex HD značky Ash Technologies, ktorej sa týka prehlásenie, je v súlade s nasledujúcimi štandardmi alebo inými normatívnymi dokumentmi:

EN60601-1-2:2007 Zdravotnícke Elektrické Vybavenie – Elektromagnetická Kompatibilita Klasifikácia: občianske a priemyselné

Nasledujúc opatrenia EMC direktívy 2004/108/EC.

Podpísaný, pre a menom Ash Technologies Ltd.,

Alan Johnston,

Naas, Írsko.

December 2011.

CE

### **Záruka**

Ash Technologies zaručuje, že novo zakúpené zariadenie neobsahuje žiadne chyby, čo sa týka meteriálu či prevedenia a opraví alebo nahradí akékoľvek chybné zariadenie na vlastné náklady, za podmienky, že sa so zariadením narábalo vo vhodných podmienkach na inštaláciu a nebolo pred predajom manipulované akoukoľvek osobou neautorizovanou Ash Technologies alebo jej zástupcami, a teda bolo obsluhované jedine Ash Technologies alebo jej zástupcami.

V žiadnom prípade nemôže byť Ash Technologies alebo jej zástupcovia zodpovední za mimoriadne, nepriame, náhodné alebo následné poškodenia; náhrady škody pôvodného užívateľa sú obmedzené na opravu alebo náhradu. Záruka platí iba keď je vykonaná v krajine pôvodnej kúpy.

**Ash Technologies nevytvára žiadnu inú či ďalekosiahlejšiu záruku, písanú či naznačenú, vrátane záruky spôsobilosti na určitý účel alebo záruku predajnosti.**

**Záruka je platná po dobu 12 mesiacov odo dňa doručenia.**

**Pre uplatnenie nároku záruky alebo servisu počas alebo po záručnom období prosím kontaktujte svojho distribútora.**

Preklad © ELPRO s.r.o. 2015, www.elpro-ke.sk